#### **What Do You Get When You Combine a Marine Biologist, Video Games, and JMP?**

**John Powell Principal Software Developer, JMP**

## **Motivation**

#### **• Dr. Anderson Mayfield's JMP Community Discussion**

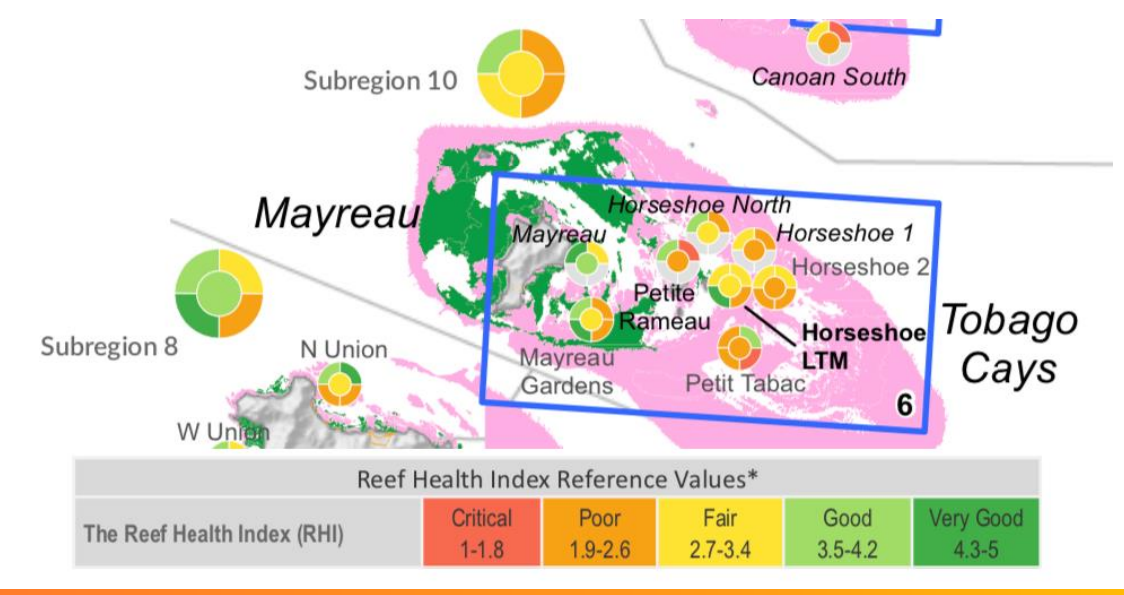

# **Outline**

#### ■ Game-inspired solutions

**• Custom Graphic Scripts** 

■ Custom Maps

- **Game-inspired visualization example** 
	- Web-based 3D Scatterplot
	- **How to integrate JMP Datasets**

## **Custom Graphic Script Example**

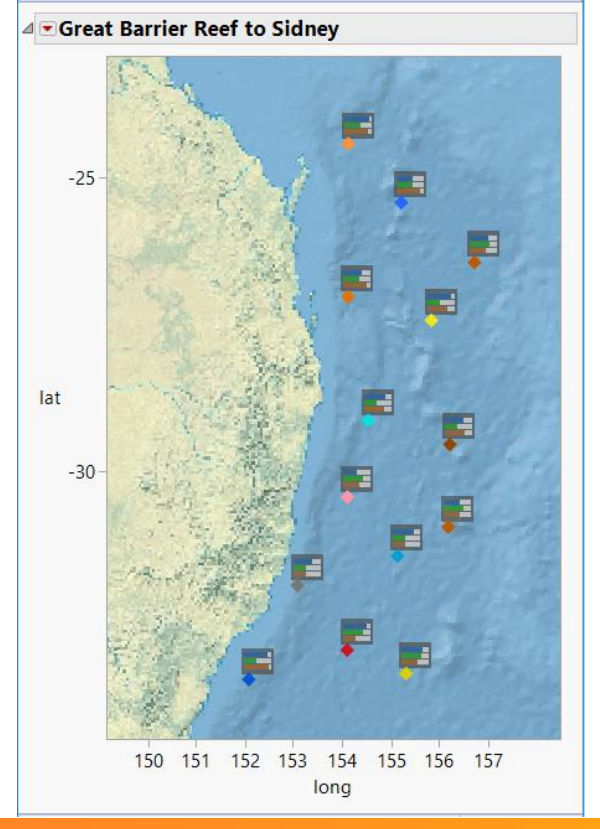

### **Custom Map Example**

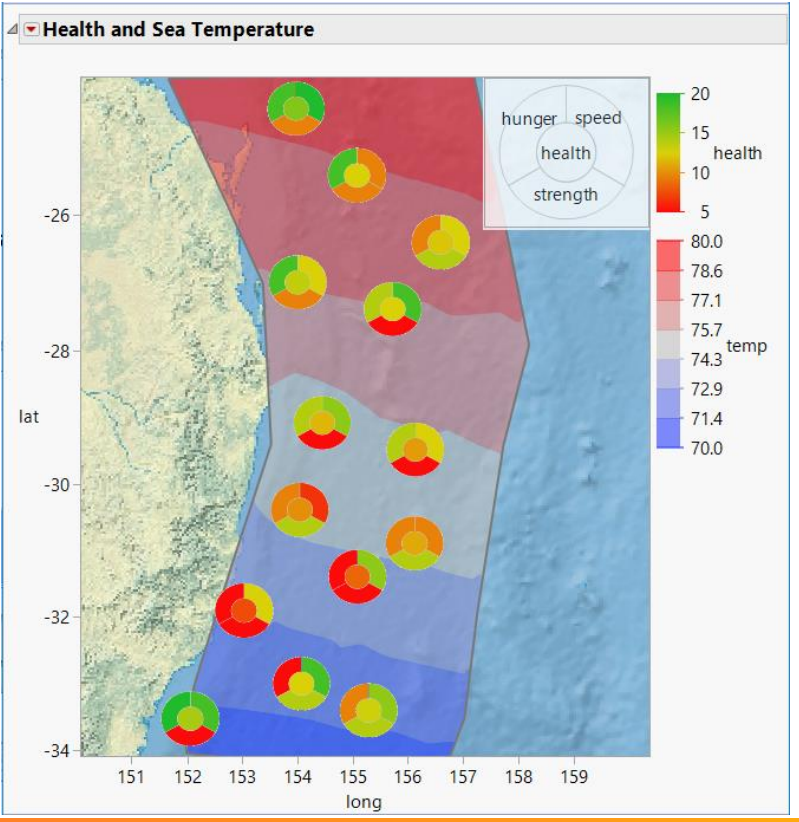

#### **Web 3D Scatterplot**

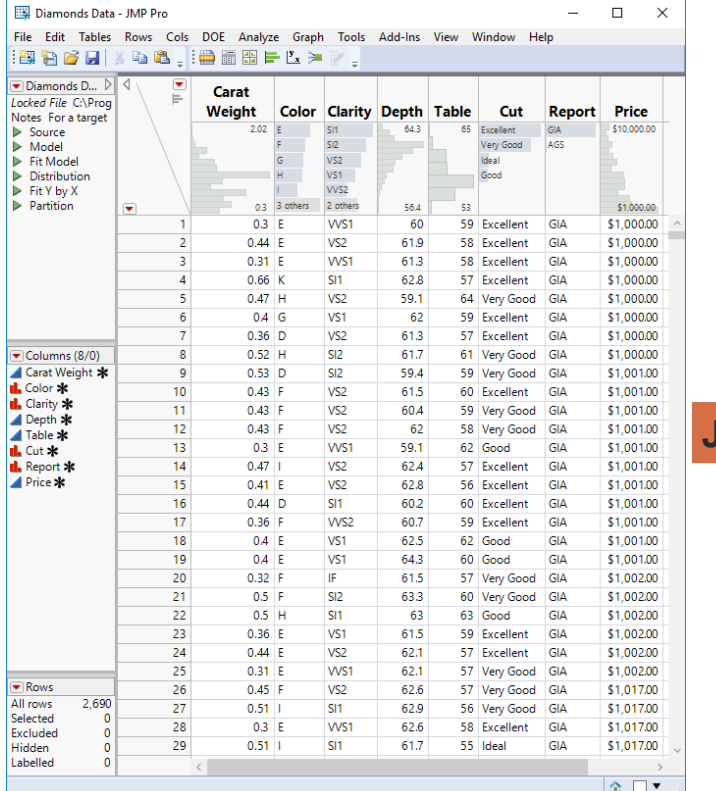

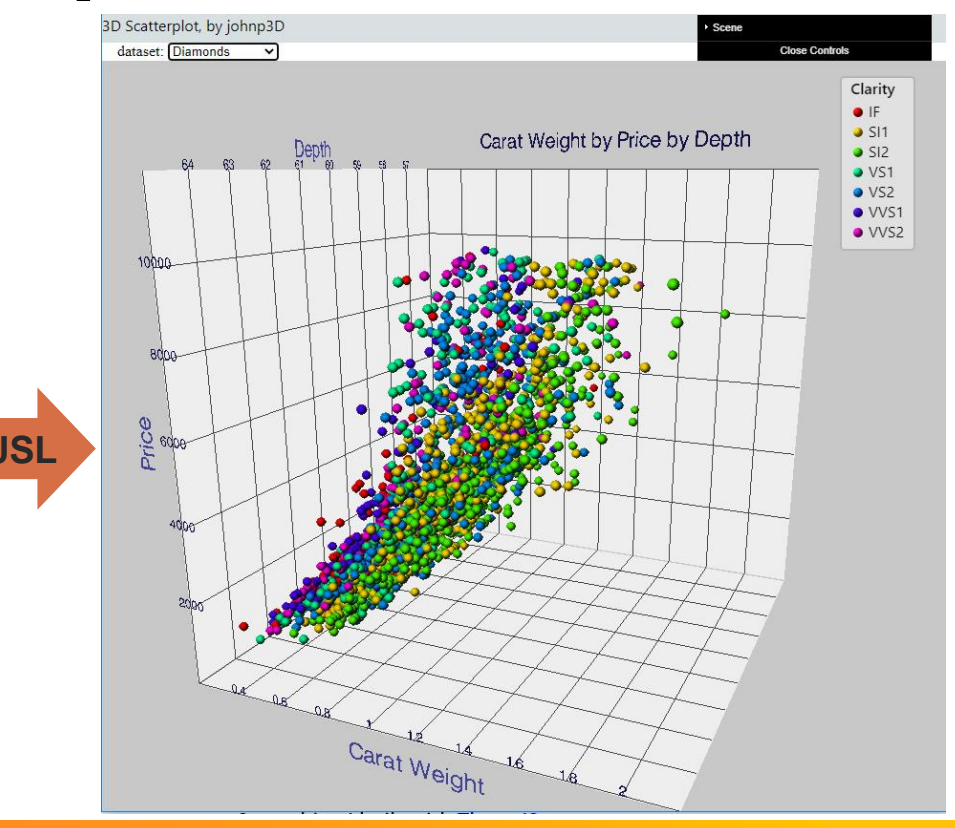

# **Custom Graphics Script**

#### ■ Sample Demo

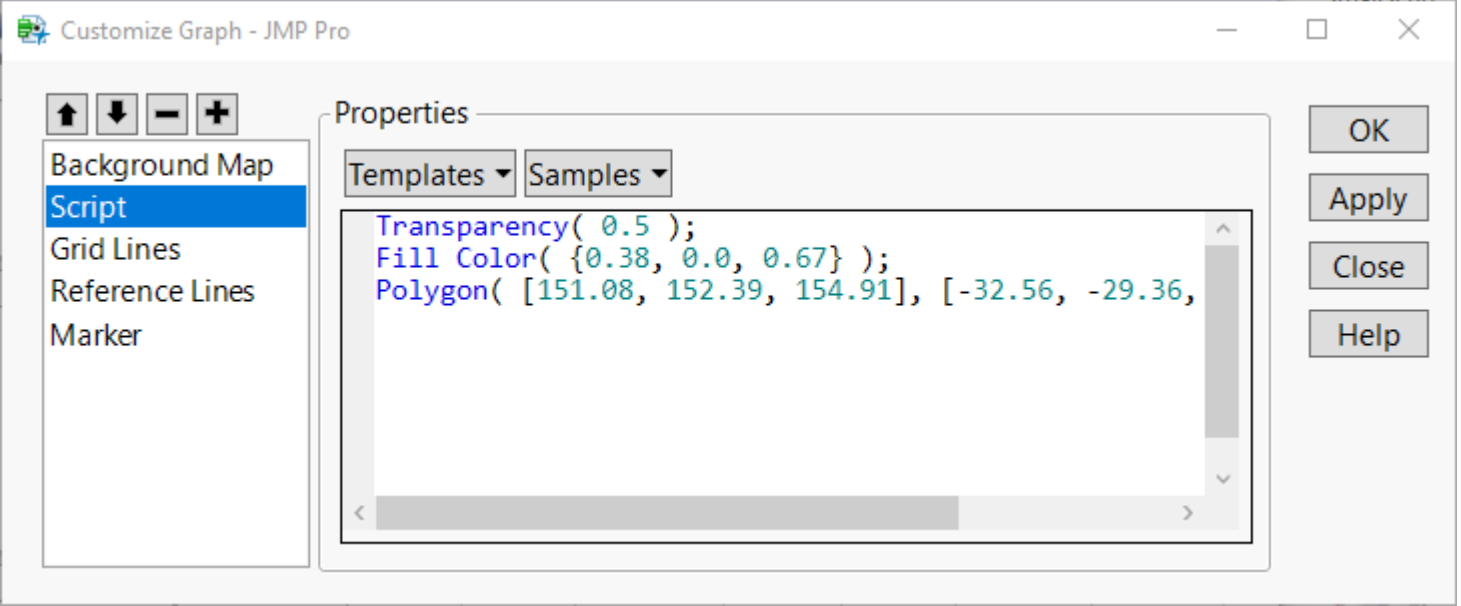

## **Health Monitor Bars Demo**

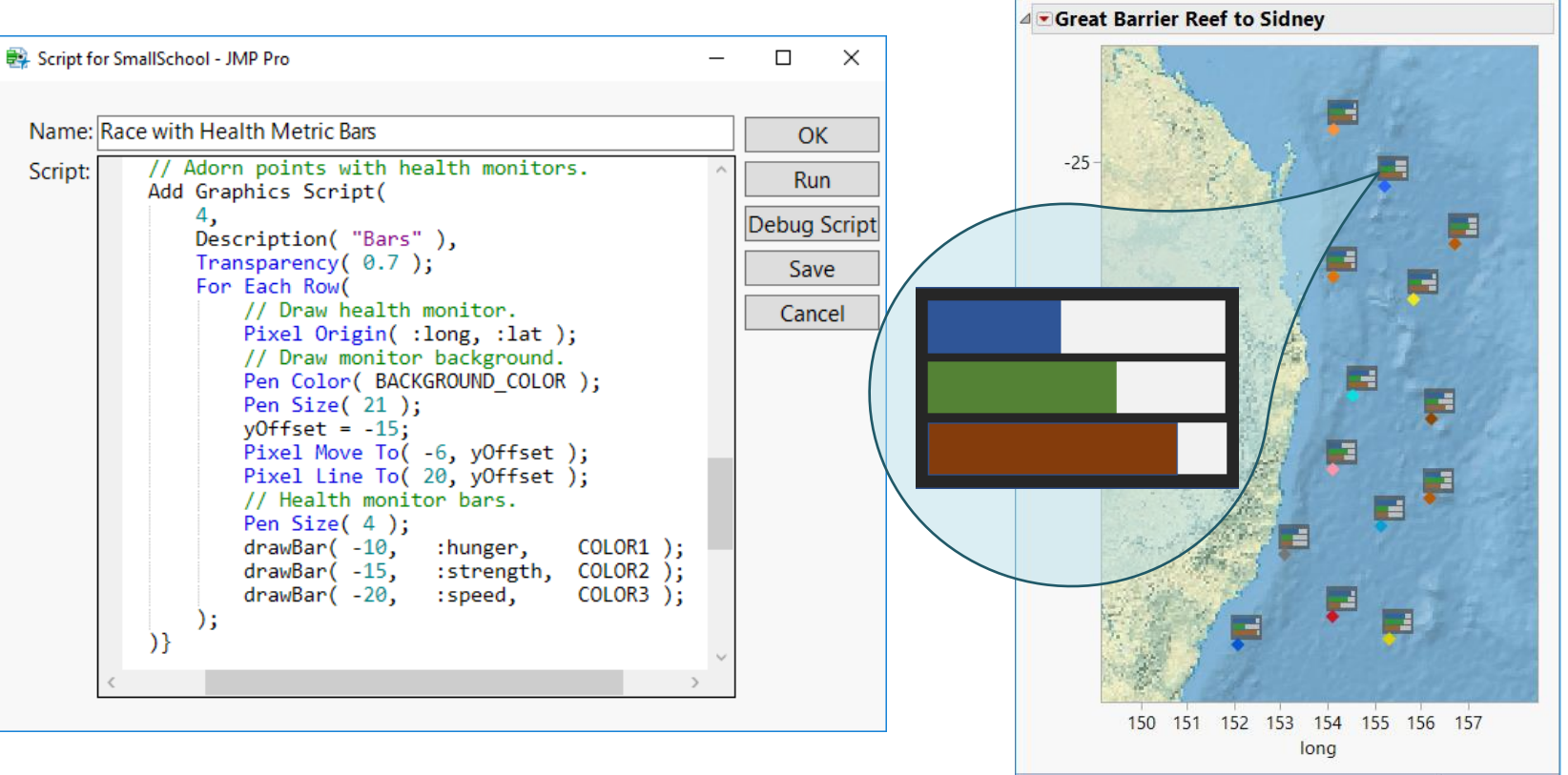

# **Health Monitor Bars**

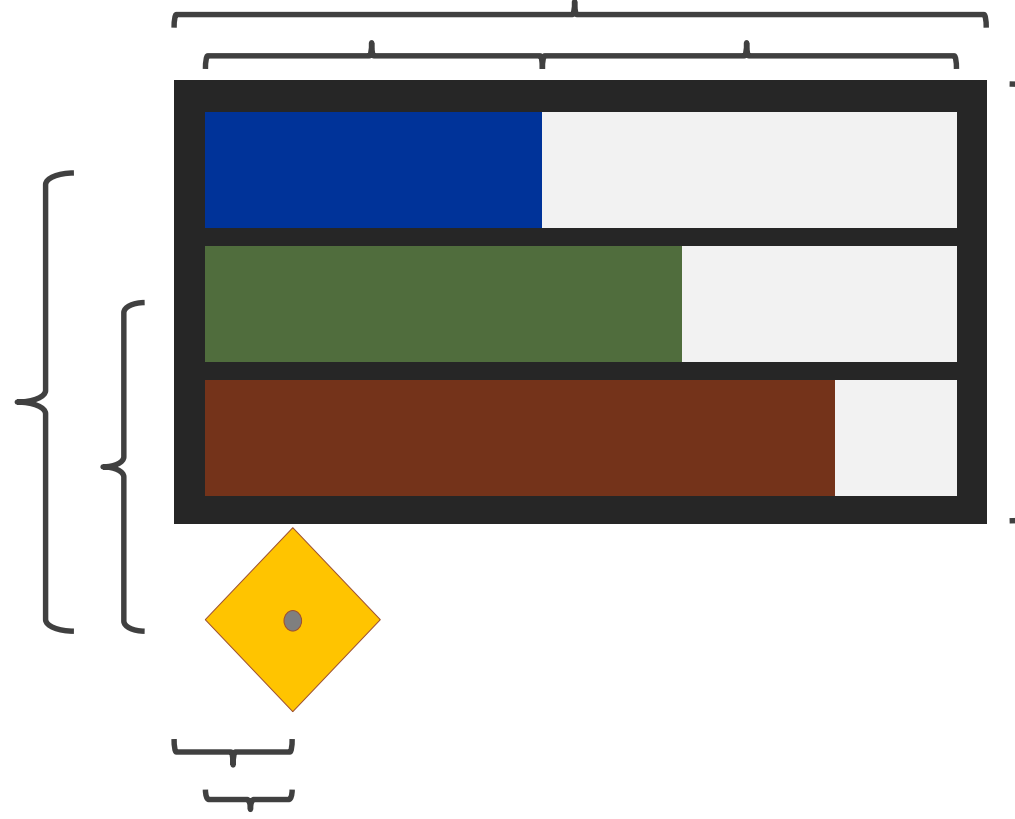

- Set pixel origin
- Draw background
	- Set line thickness
	- Set color
	- Move to
	- Line to
- Draw bar (x 3)
	- Set color
	- Move to
	- Line to
	- Set color
	- Line to

#### **Where to learn more**

**JSL Syntax Reference > JSL Functions > Graphics Functions** 

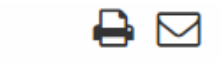

Publication date: 08/13/2020

#### **Graphics Functions**

#### Add Color Theme({"name", <flags>, {color}, <{position}>)

#### **Description**

Creates a custom color theme that you can apply to components such as markers, data table rows, and treemaps. Add the color theme to the JMP Preferences by including Add Color Theme $(\ldots)$  inside Preferences().

# **Custom Maps**

#### ■ You provide two tables

- **Shape definitions: MyShapes-XY.jmp**
- **Shape names: MyShapes-Name.jmp**

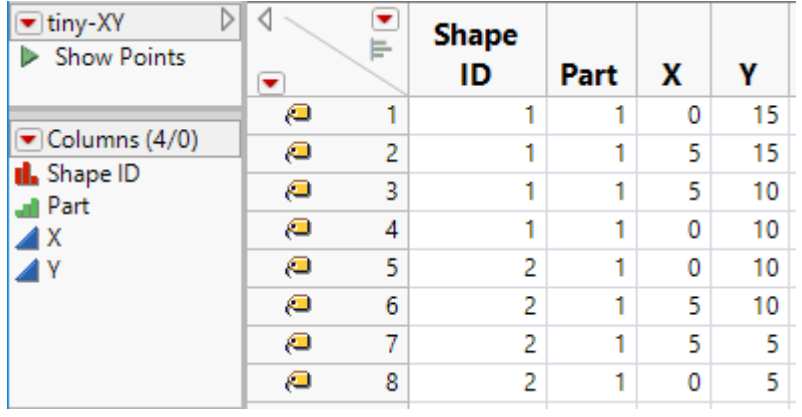

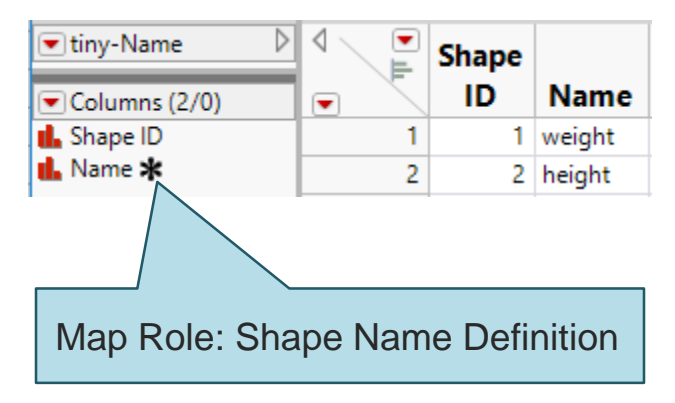

## **Simple Custom Map Demo**

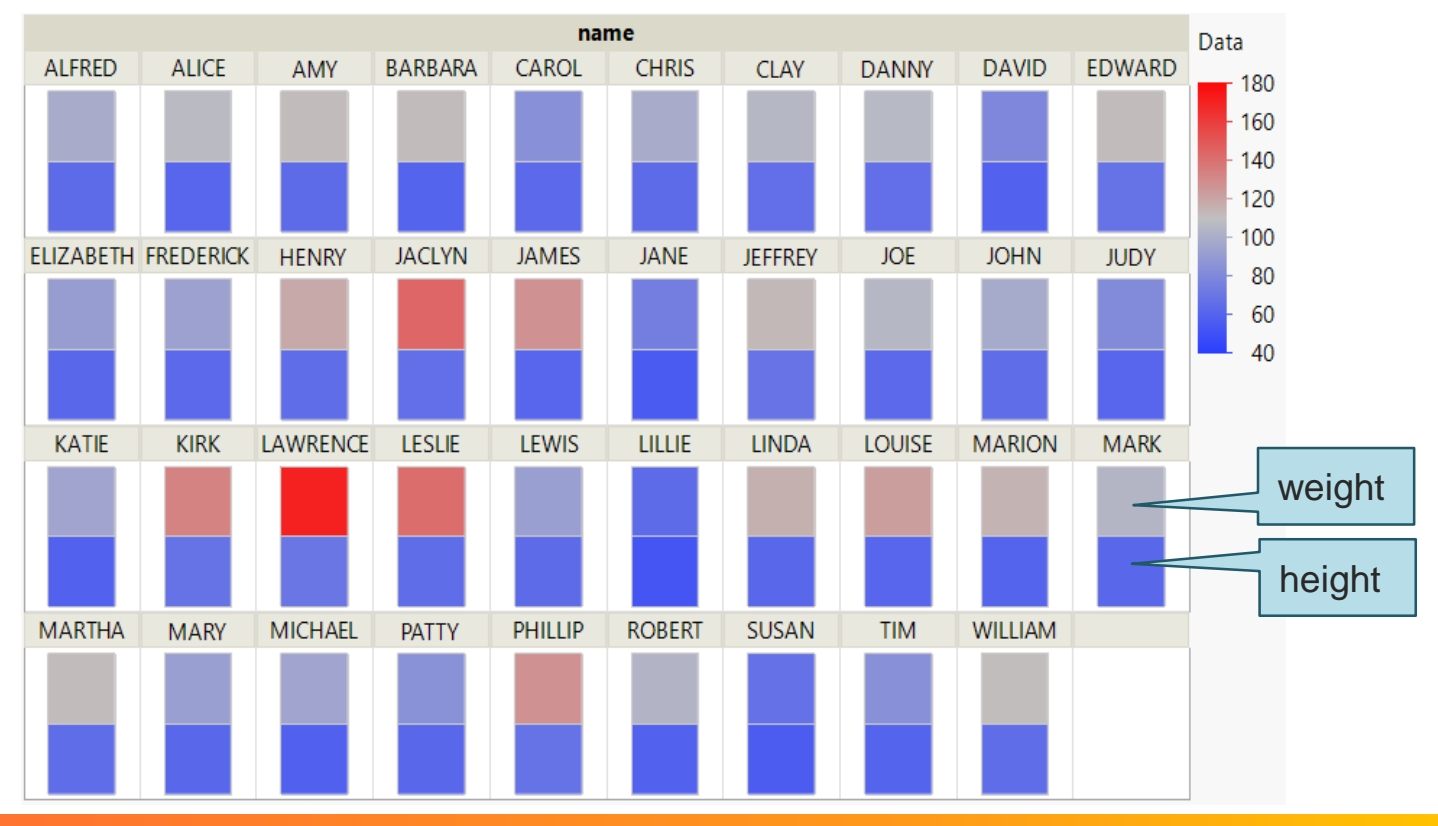

### **Custom Map Creator Demo**

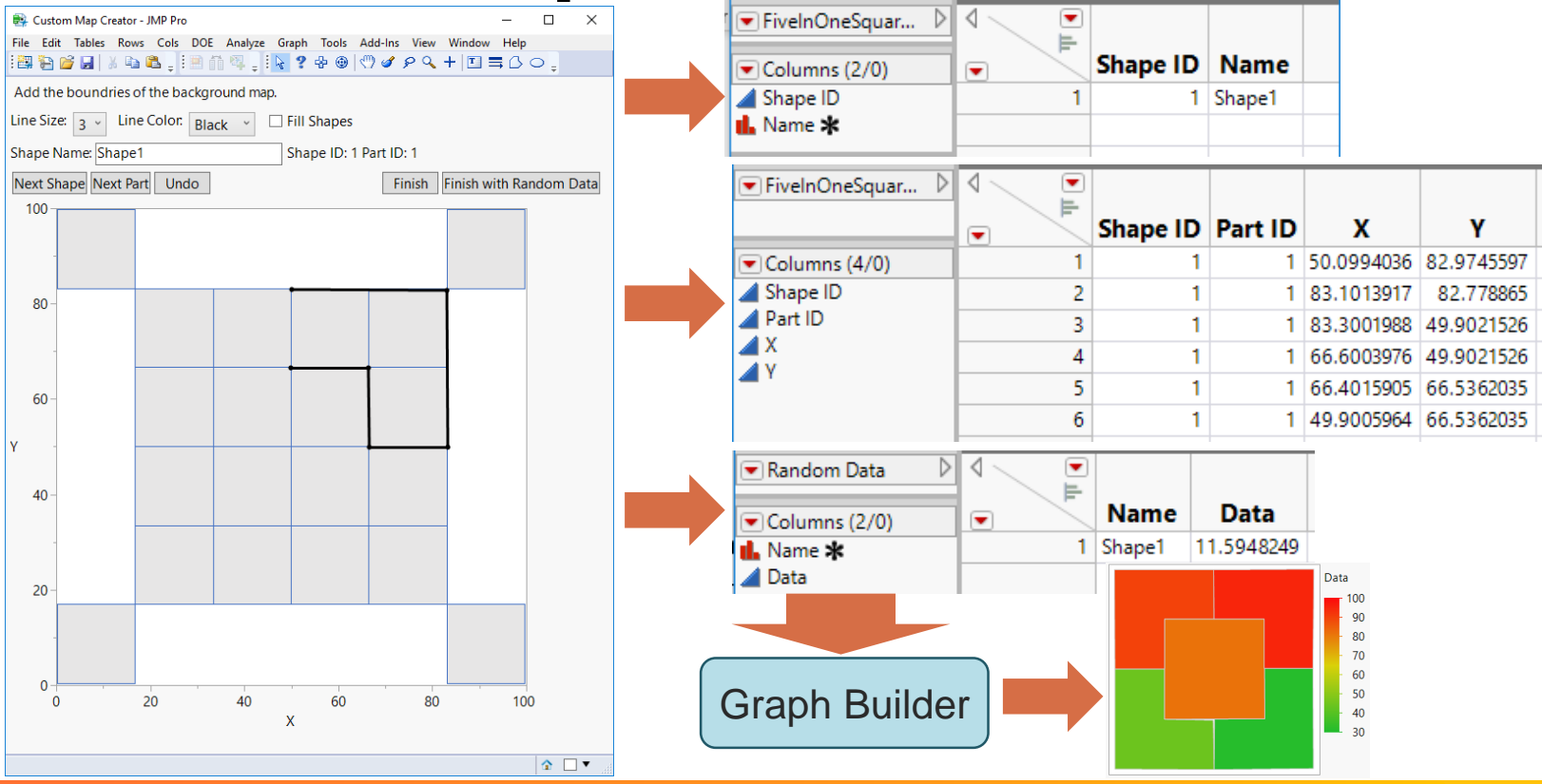

# **"Complex Pie" Maker**

#### ■ Build shape files

■ What the doctor ordered...

■ and more!

▪

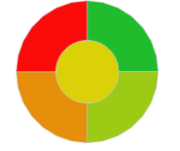

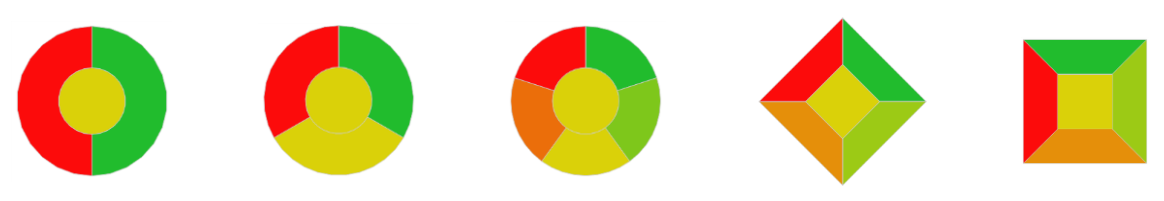

▪ Inspired by Xan Gregg's **make polar heat.jsl** as a solution to "How can I make this polar plot in JMP?"

# **"Complex Pie" Recipe**

- **Open ComplexPieMaker.jsl**
- Add ingredients
	- » n shapes (number of slices + 1 for the center)
	- » is centered (where to start cutting)
	- » nc (for smoothness)
	- » inner radius (more filling)
	- » outer radius (the size of your pie plate)

■ Run Script

# **"Complex Pie" for Five**

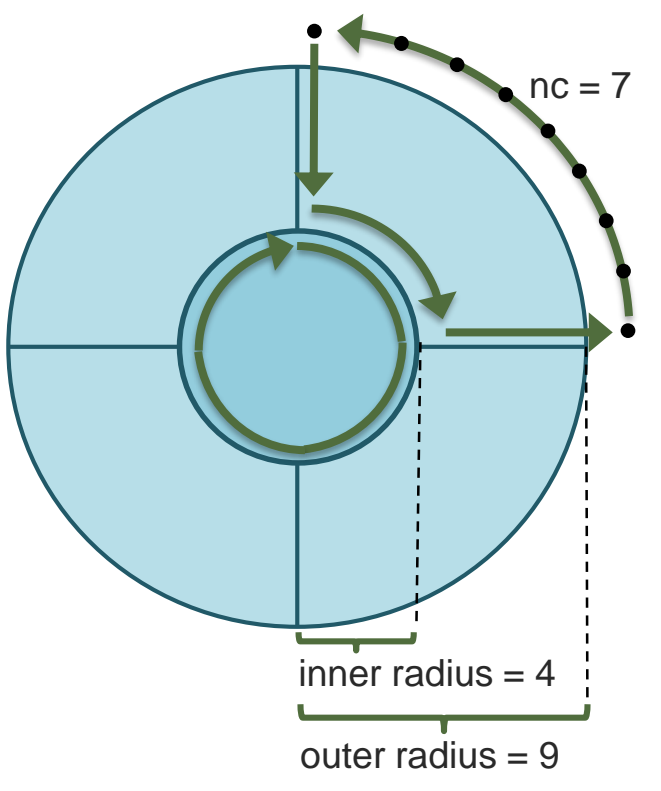

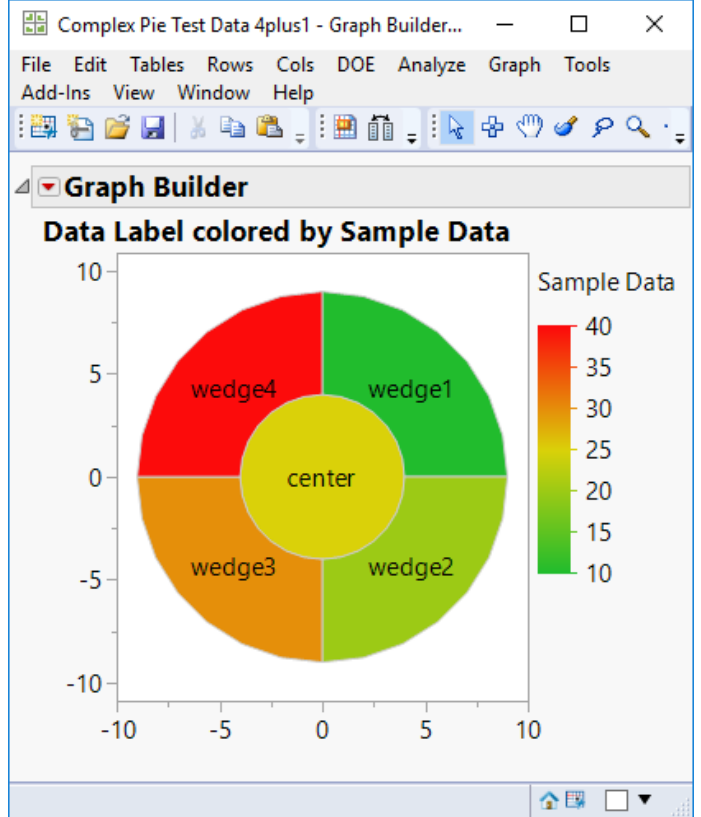

# **Using Custom Map Demo**

- Stack Columns
- **Create table mapping column** names to shape names
- **Example 1** Link to stacked table
- Create a Graph Builder graph
	- » Shape Name[Label] > Shape role
	- » Data > Color role
	- » name > Wrap role

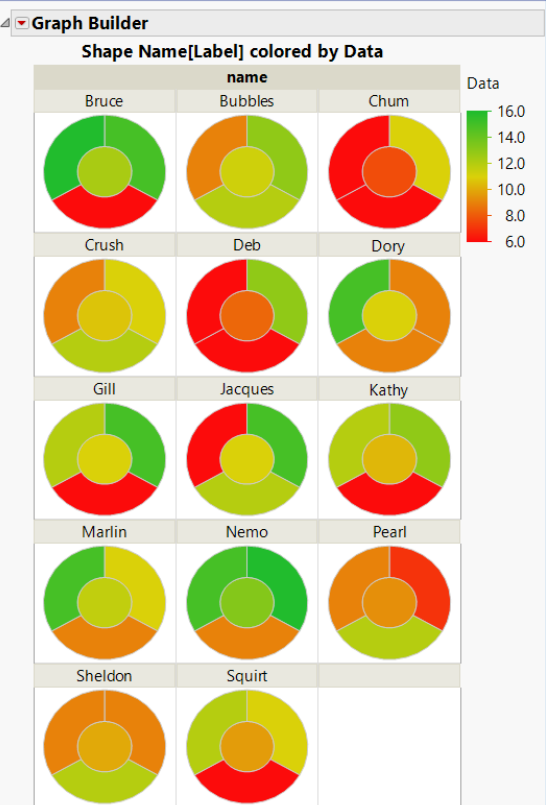

# **Image Tooltips Demo**

- **Make into Data Table**
- Set Link ID (name)
- **Save to HealthImages.jmp**
- **Open SmallSchool.jmp**
- **Set Link Reference (name)**
- **ELabel Referenced column**
- **Create graph with points**
- **Pin hover label**

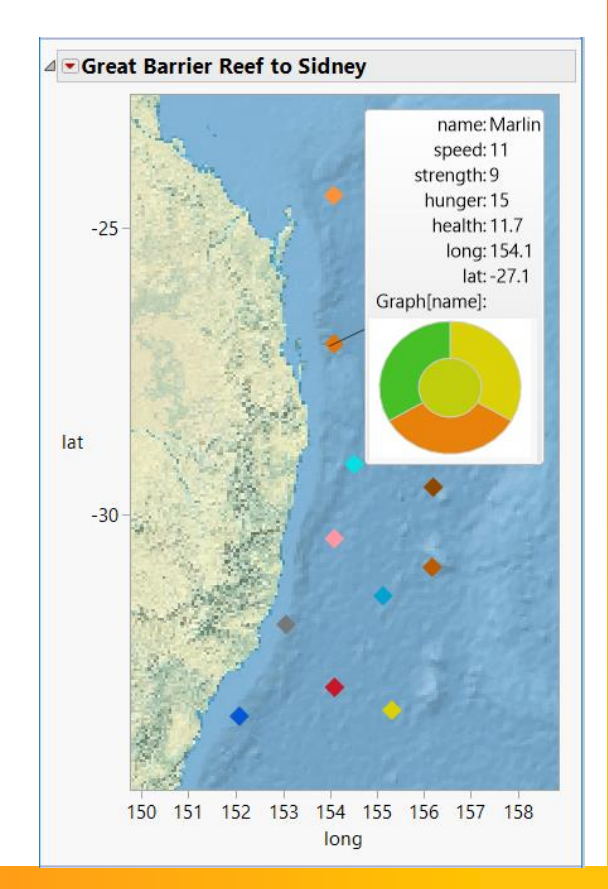

# **Use as Marker Demo**

- **In HealthImages.jmp** 
	- » Make background transparent
- **In SmallSchool.jmp** 
	- » Graph[name] > Use for Marker
- In graph
	- » Adjust marker size

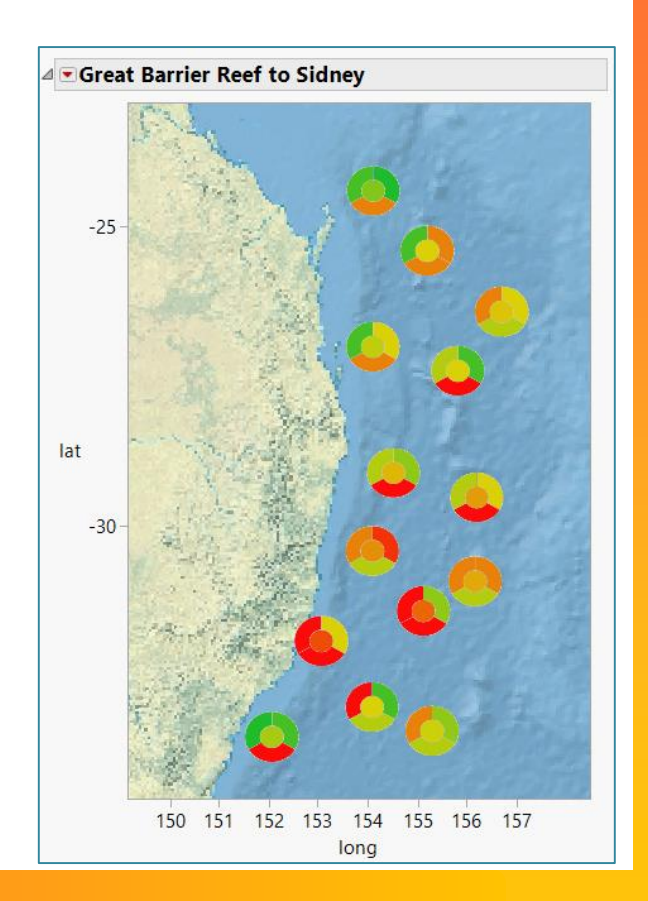

# **Shapes Over Contour Demo**

- **E** Add contour (temp) data
- **Graph Builder** 
	- » Add contour (temp > Color)
		- $\triangleright$  lat > Y, long > X
		- » Set Number of Levels
		- » Set Alpha
		- » Set Smoothness
	- » Add points (color > health)
		- » Disable Points' temp color role

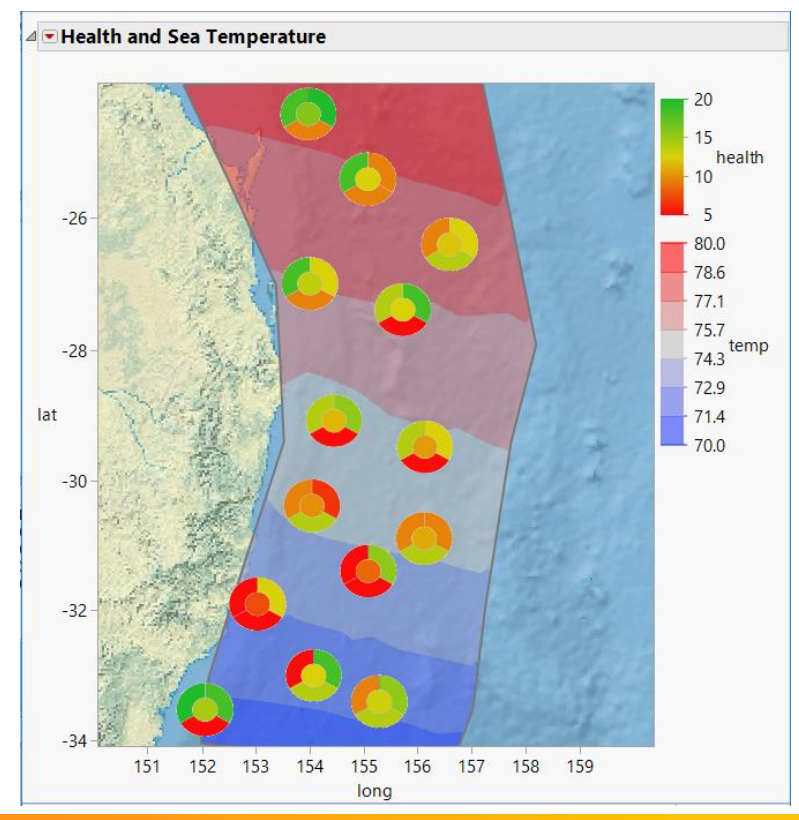

# **Add Shape Legend Demo**

- **. In Label to Shape file** 
	- » Label all rows
	- » Label Shape Name column
- **Graph Builder** 
	- » Shape Name > Map Shape
	- » Select graph > Copy
	- » Paste & save in file
	- » Drag in and adjust

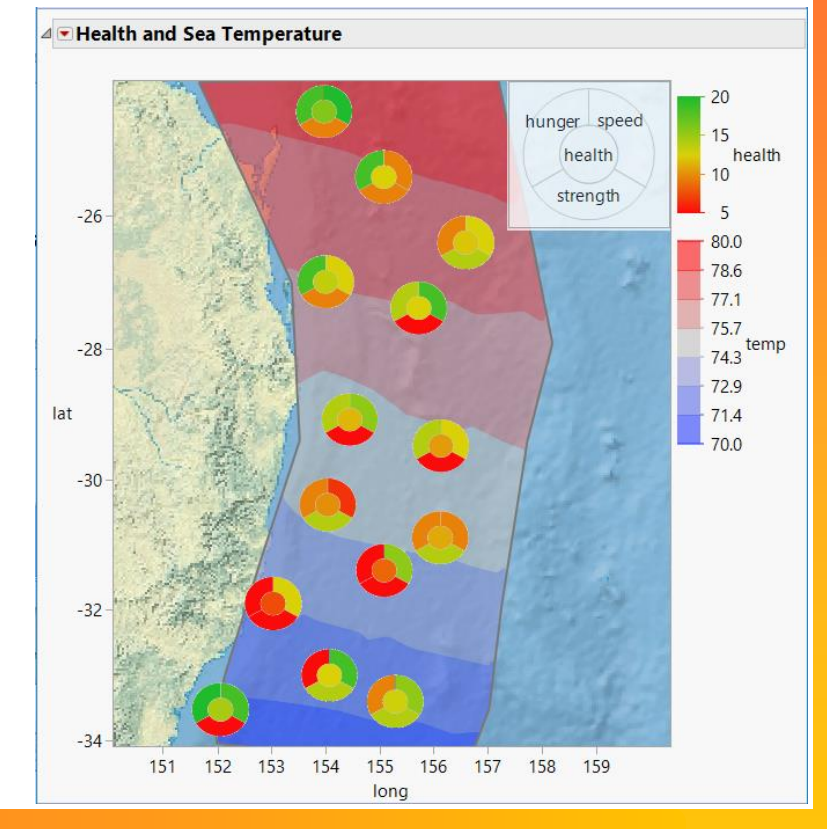

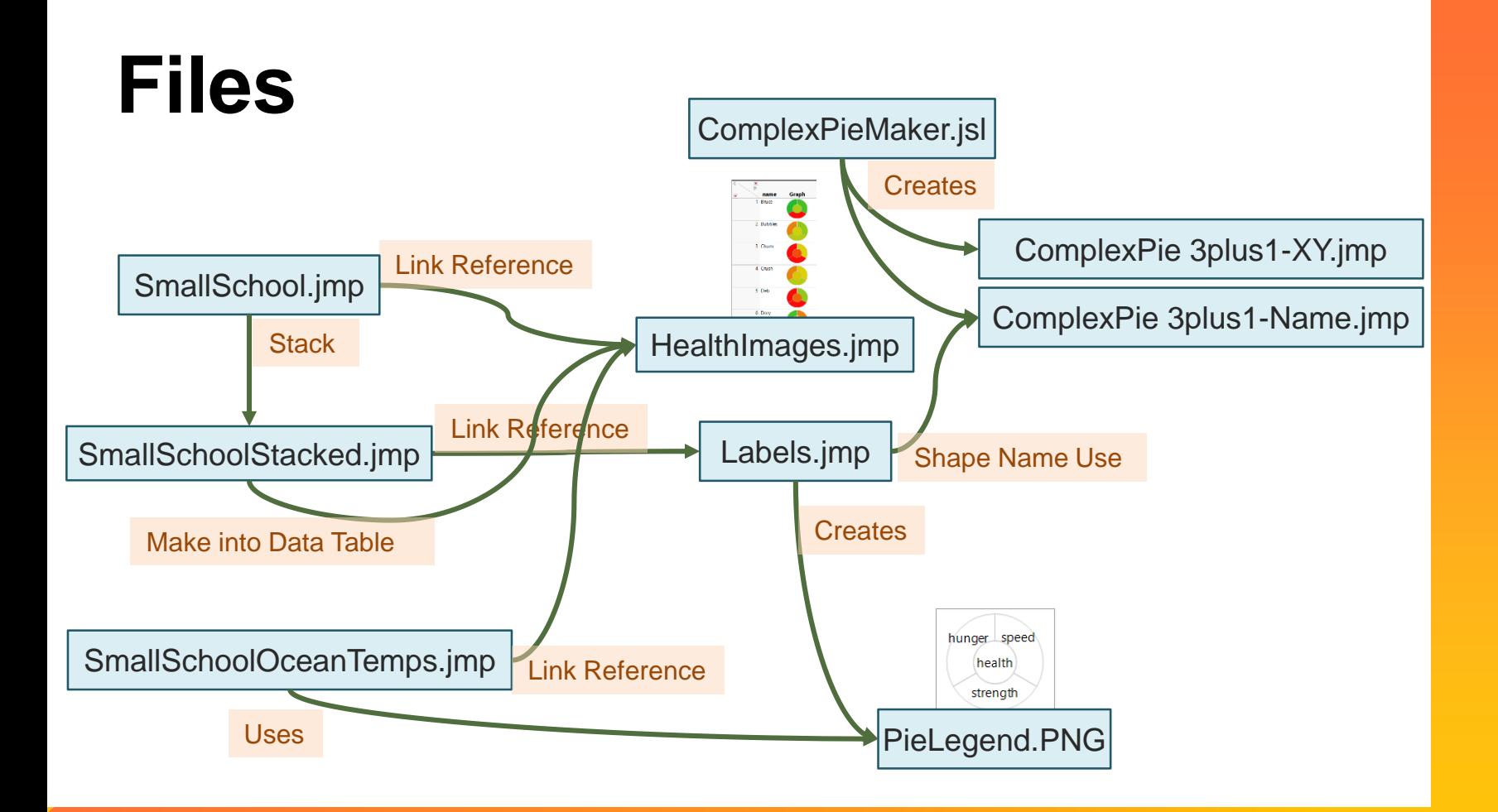

#### **Web 3D Scatterplot**

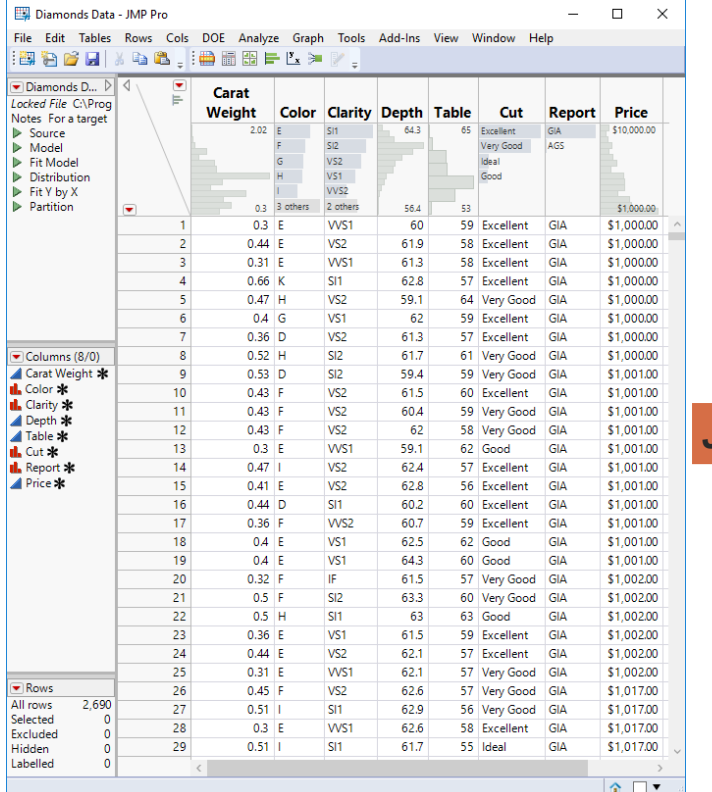

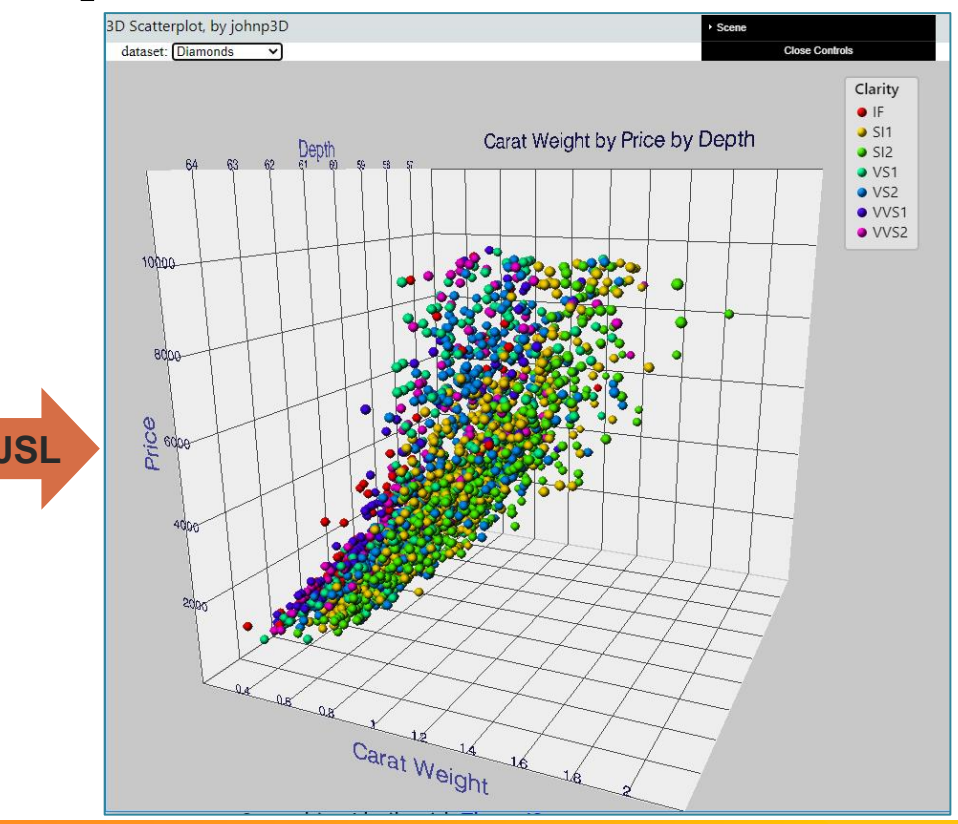

## **JMP's Scatterplot 3D Demo**

#### **• Diamonds Data.jmp**

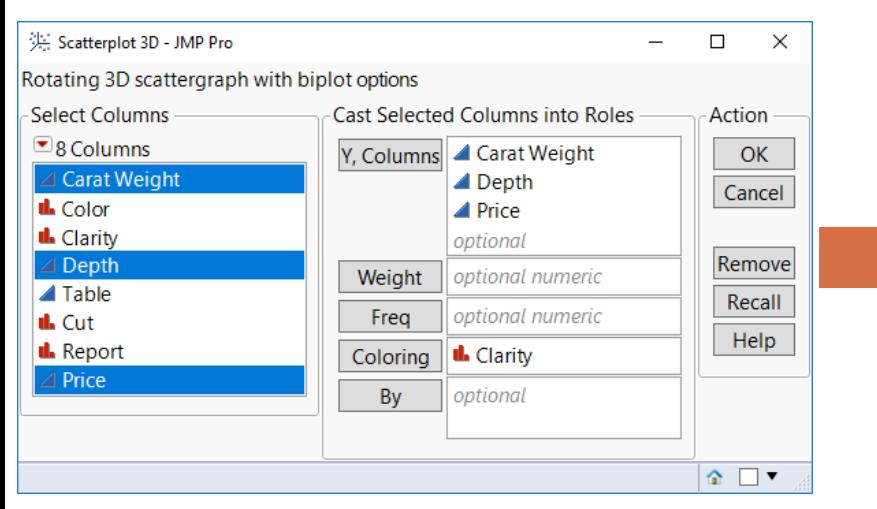

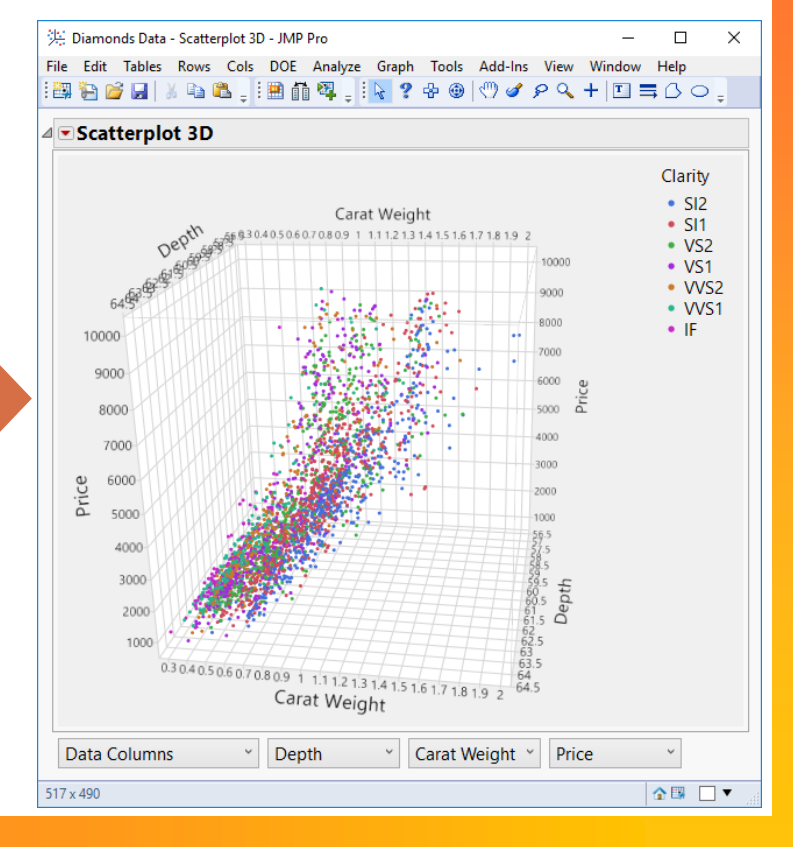

# **Web 3D Scatterplot**

- Features
	- » Dataset selector
	- » Displays points
	- » Rotate
	- » Zoom
	- » Hover labels
	- » Axes
	- » Grid lines
	- » Customizable

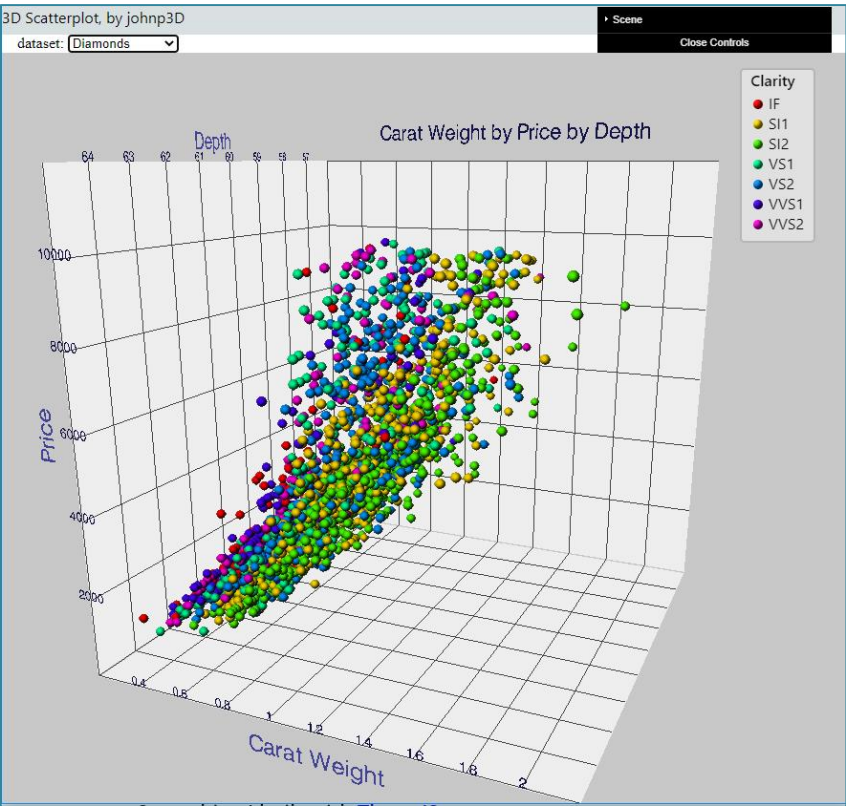

### **Datasets**

- **3 built-in random**
- csvIris.js
- cars.js
- *<u>E</u>* diamonds.js
- cytometry.js

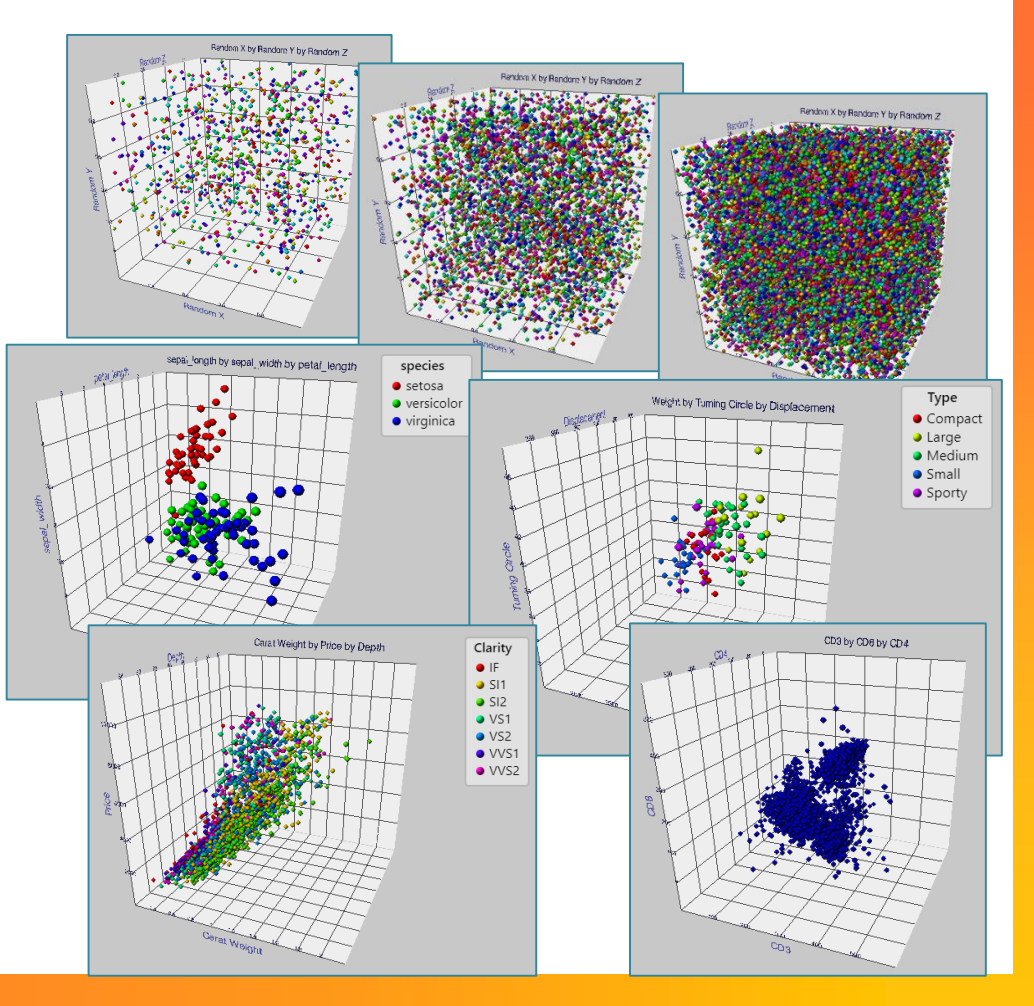

# **Under the Hood(Files)**

- **· HTML, CSS** 
	- » scatterplot.html
- **<u>■ JavaScript</u>** 
	- » scatterplot.js, axisGrid.js
- **B** 3<sup>rd</sup> Party Libraries(lib)
	- » three.js, OrbitCintrols.js, dat.gui.js, Detector.js, stats.js, Tween.js
- Font & Texture
	- » font\ helvetiker\_regular.typeface.json, img\ball.png

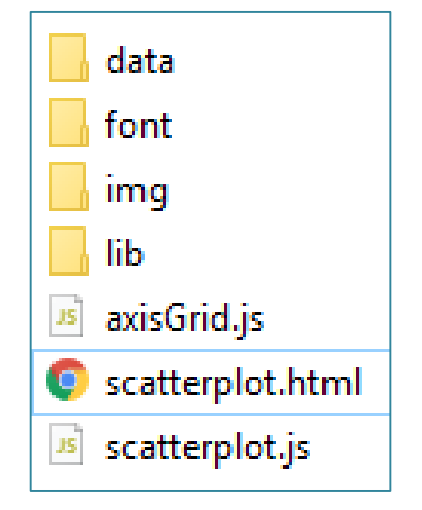

# **Under the Hood(Particles)**

- **Particles commonly used in simulation, games,** and 3D visualization
	- » Fire, smoke, fireworks, clouds

#### ■ [Three.js](https://threejs.org/)

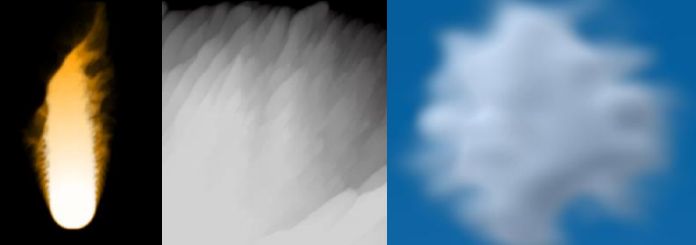

- » A 3D Drawing Library and more
- » Can use hardware accelerated WebGL
- » Excellent documentation
- » Many code examples
	- » Including Particle Systems!

# **Exporting Data from JMP**

- **An array JavaScript objects** 
	- » One per column X, Y, Z, Color(categories)
	- » Include min & max to assist in building scales
	- » Use category dictionary

```
let simpleData = [{
   name : "Carat Weight",
   min: 0.3,
   max: 2.02,
   values: [0.3, 0.44, 0.31, . . . ]
```

```
} , . . . 
{
```

```
name : "Clarity",
  names: ["IF", "SI1", "SI2", "VS1",
            "VS2", "VVS1", "VVS2"],
  values: [5, 4, 5, . . . ]
}];
```
# **Export User Interface**

- 3 numerical columns
- 0 or 1 categorical column

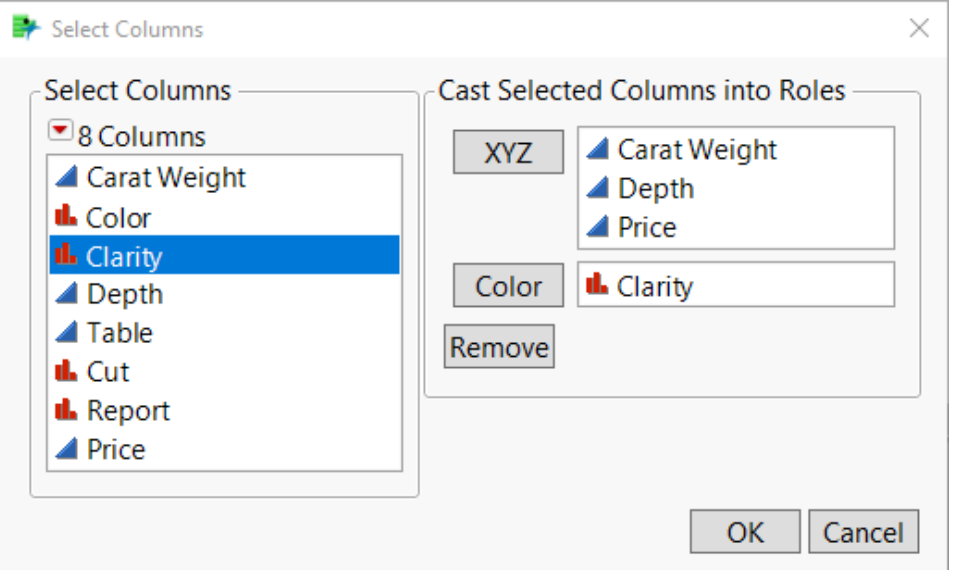

# **Quick look at JSL code**

- See Export\_XYZC\_to\_JS.jsl
	- » Launch the Select Columns Dialog
	- » Build up the JavaScript code into a string
	- » Save the string into a text file

## **Big Class.js**

 $let simpleData =  $\lceil$$ 

J;

{ name : "age", min: 12, max: 17, values: [12, 12, 12, 12, 12, 12, 12, 12, 13, 13, 13, 13, 13, 13, 13, 14, 14, 14, 14, 14, 14, 14, 14, 14, 14, 14, 14, 15, 15, 15, 15, 15, 15, 15, 16, 16, 16, 17, 17, 17 λ,

{ name : "height", min: 51, max: 70, values: [59, 61, 55, 66, 52, 60, 61, 51, 60, 61, 56, 65, 63, 58, 59, 61, 62, 65, 63, 62, 63, 64, 65, 64, 68, 64, 69, 62, 64, 67, 65, 66, 62, 66, 65, 60, 68, 62, 68, 70 },

{ name : "weight", min: 64, max: 172, values: [95, 123, 74, 145, 64, 84, 128, 79, 112, 107, 67, 98, 105, 95, 79, 81, 91, 142, 84, 85, 93, 99, 119, 92, 112, 99, 113, 92, 112, 128, 111, 105, 104,  $106, 112, 115, 128, 116, 134, 172$ 

{ name : "sex", names: ["F", "M"], values: [0, 0, 0, 0, 0, 1, 1, 1, 0, 0, 0, 1, 1, 1, 1, 0, 0, 0, 0, 0, 1, 1, 1, 1, 1, 1, 1, 0, 0, 1,  $1, 1, 1, 1, 0, 0, 1, 0, 1, 1,$ ,

# **Thanks for watching**

**• Questions?**